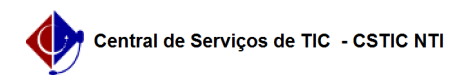

## [como fazer] Importação - Importação de dados (Manual) 08/04/2020 08:49:06

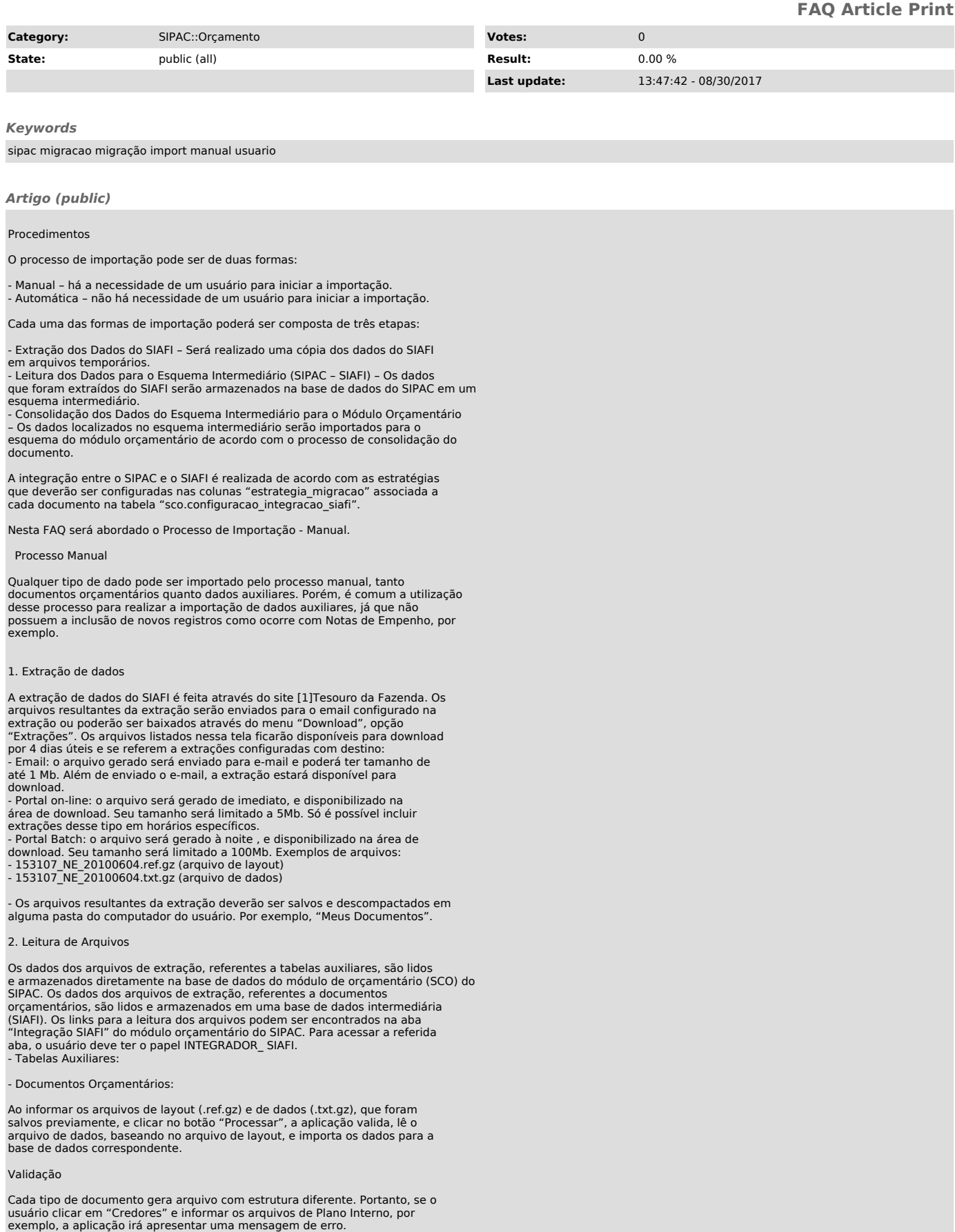

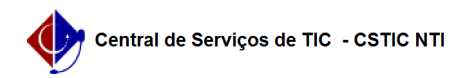

Alterações na estrutura dos arquivos pelo SERPRO podem ocasionar erros de validação. No momento, essas alterações são realizadas sem o nosso prévio conhecimento. Quando da ocorrência desse tipo de situação, adaptações no código são necessárias para que seja possível realizar a importação correta dos dados.

## Tratamento de Duplicidade

Dados duplicados serão descartados na importação de tabelas auxiliares.<br>Portanto, se um mesmo arquivo for processado mais de uma vez, é garantido que<br>os dados já importados não serão perdidos ou sobrepostos. Uma mensagem d Sucesso", significa apenas que o processamento terminou. Os dados orçamentários são lidos para uma base de dados intermediária e, portanto, ainda não estão visíveis pelo SIPAC.

Nota de Crédito e Nota de Dotação:

Caso o usuário realize lançamentos manuais, ou seja, sem realizar<br>processamento de arquivo, durante um determinado período do exercício<br>financeiro, e em outro período realizar o processamento dos arquivos, o<br>orçamento será consolidação desejada.

## 3. Consolidação de Dados

Caso a estratégia de importação esteja configurada como automática, será realizado uma tentativa de consolidação dos dados que foram importados para a base intermediária, para a base do módulo orçamentário do SIPAC. Caso ocorra algum erro de negócio, será gravada uma pendência e os dados que houve erros continuarão na base intermediária e posteriormente poderão ser listados nos links de consolidação.

Os links para a consolidação dos dados podem ser encontrados na aba "Integração SIAFI" do módulo orçamentário do SIPAC.

É importante lembrar para acessar a aba, o usuário deve ter o papel INTEGRADOR\_ SIAFI.

Na tela de importação de documentos orçamentários, será apresentada uma lista com os documentos armazenados na base de dados intermediária (SIAFI), mas que ainda não foram importados para a base do módulo de orçamento do SIPAC. Ao selecionar um ou mais documentos e clicar em "Importar", a aplicação chama o processador para realizar a importação de cada documento selecionado. Esse procedimento segue as mesmas regras de validação como se o usuário estivesse efetuando o registro utilizando as telas do SIPAC.

Ao final da importação manual, um comprovante é apresentado com a lista de documentos importados com sucesso e a lista de erros encontrados. Também é possível criar e salvar um arquivo de crítica contendo o resumo da importação.

[1] https://consulta.tesouro.fazenda.gov.br/sta/